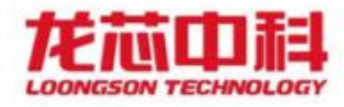

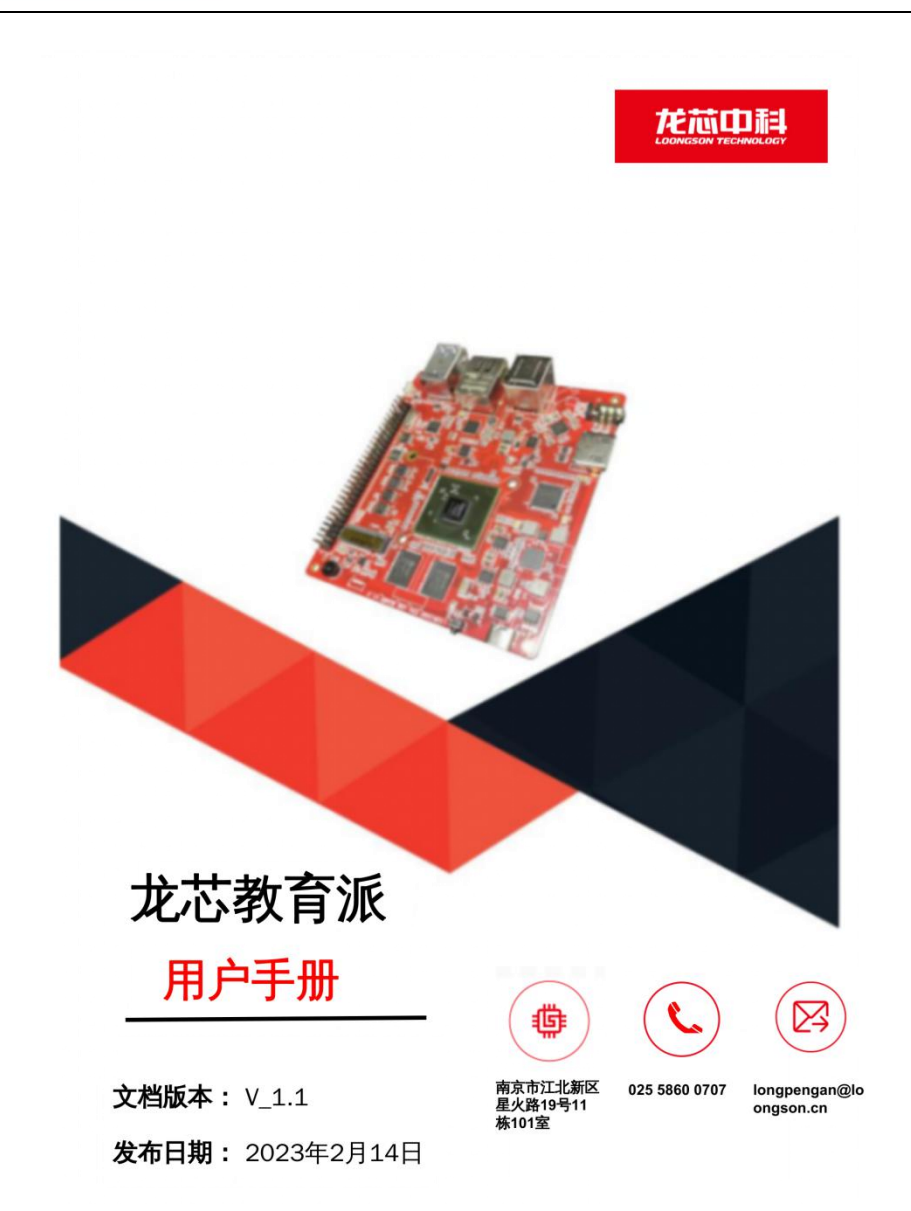

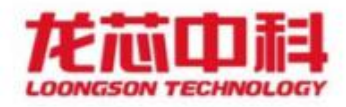

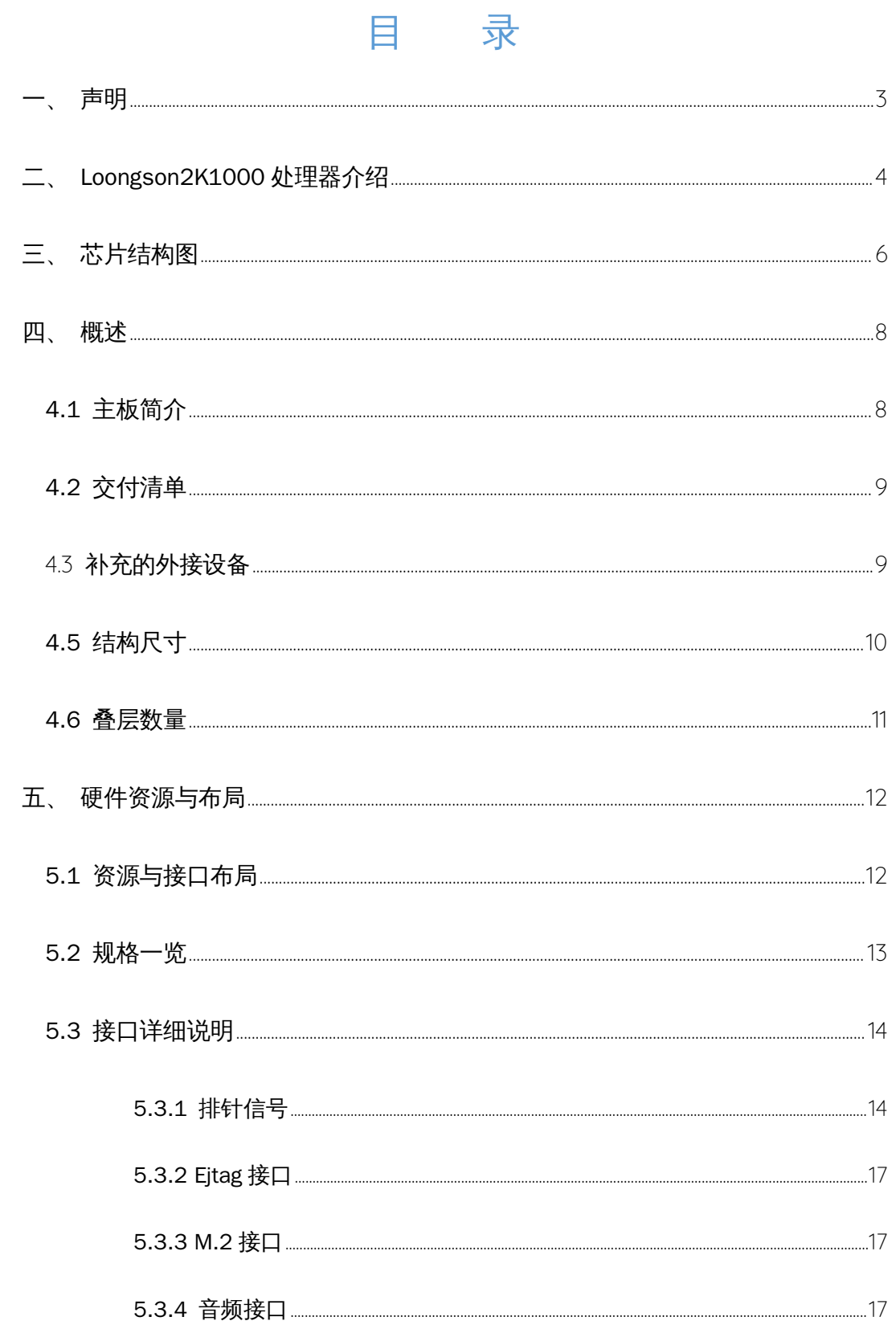

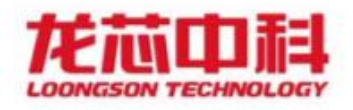

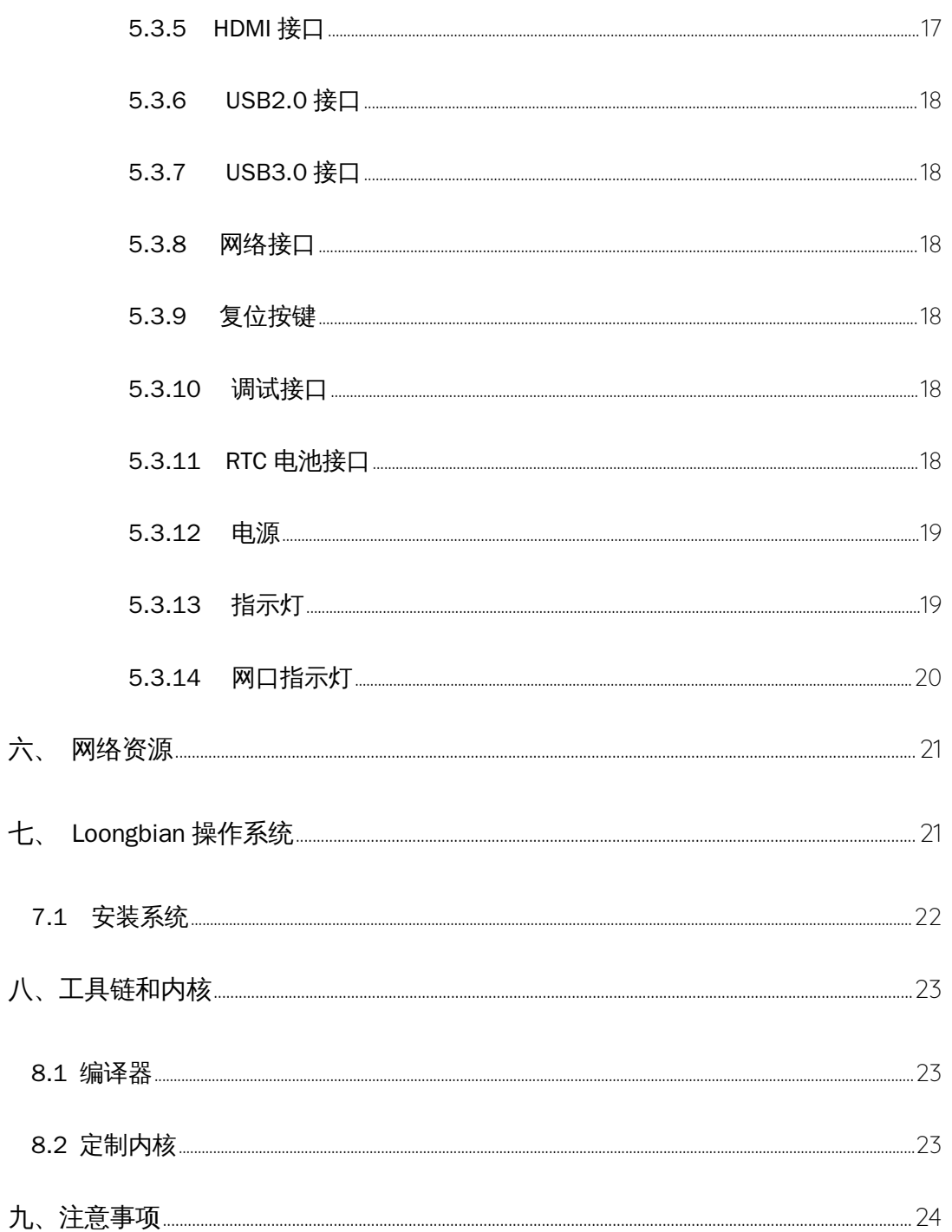

<span id="page-2-0"></span>声明  $\overline{\phantom{a}}$ 

本手册仅供参考,并非万能,难免瑕疵,欢迎指正。2k 龙芯教育派为直接

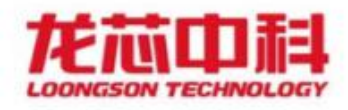

接触硬件,使用时请多加小心。

### <span id="page-3-0"></span>二、 Loongson2K1000 处理器介绍

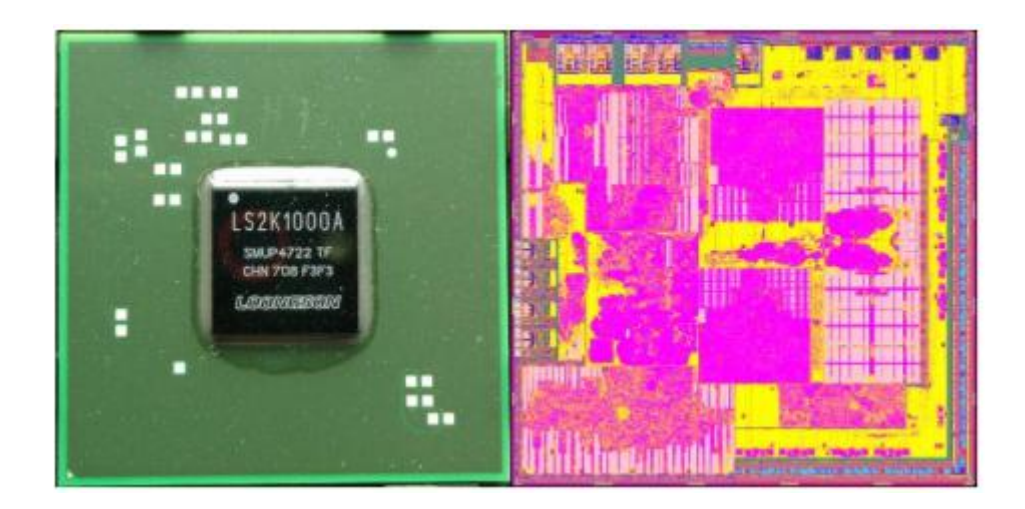

图- 1 2K1000 处理器

龙芯 2K1000 处理器集成两个 GS264 处理器核, 芯片外围接口包括两路 x4 PCIE2.0、一 路 SATA2.0、4 路 USB2.0、两 路 DVO、64 位 DDR2/3, 及其它各种小接口。该芯片可以满足 网络安全、工业控制、小型终端等领域应 用需求,并为其他扩展应用提供相应的接口。

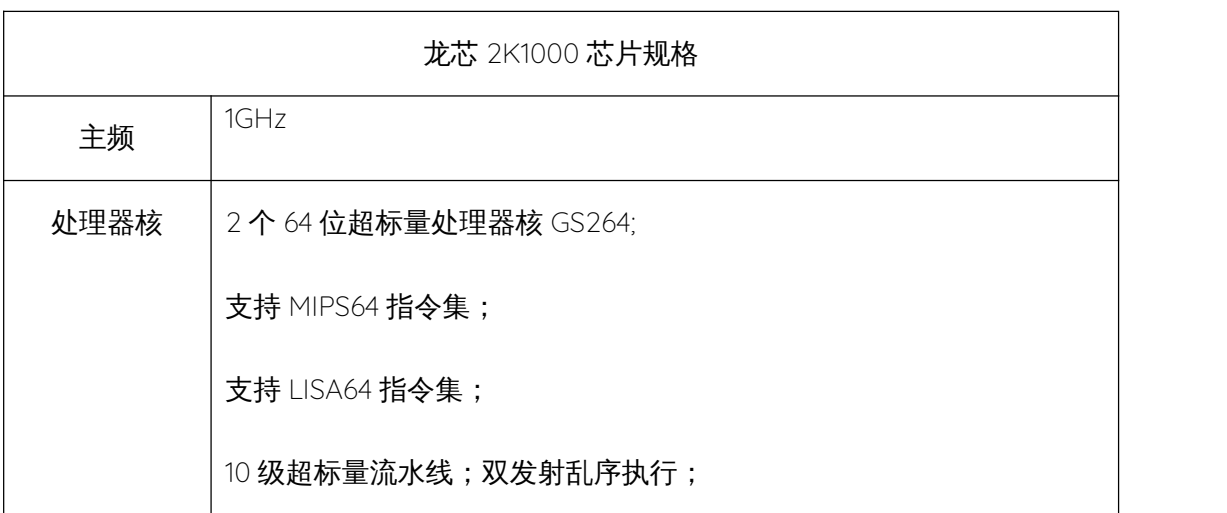

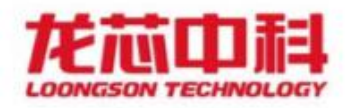

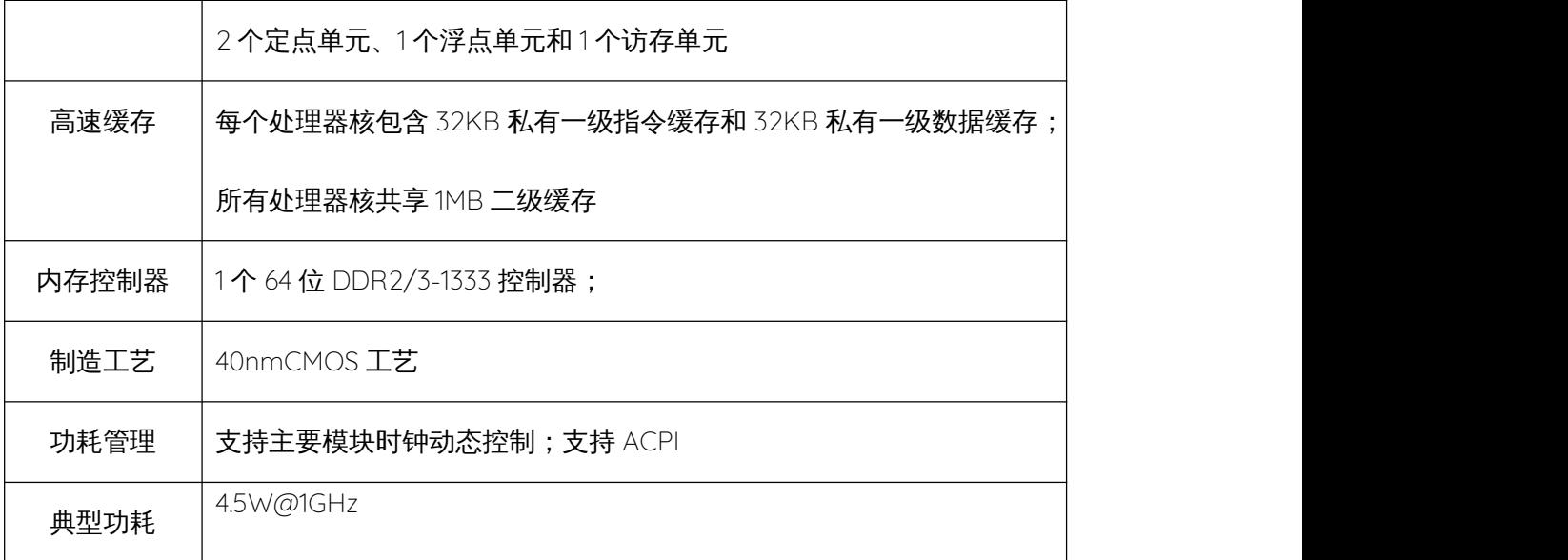

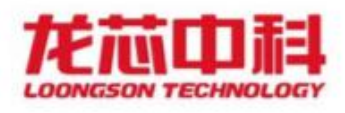

<span id="page-5-0"></span>
$$
三、 花片结林図
$$

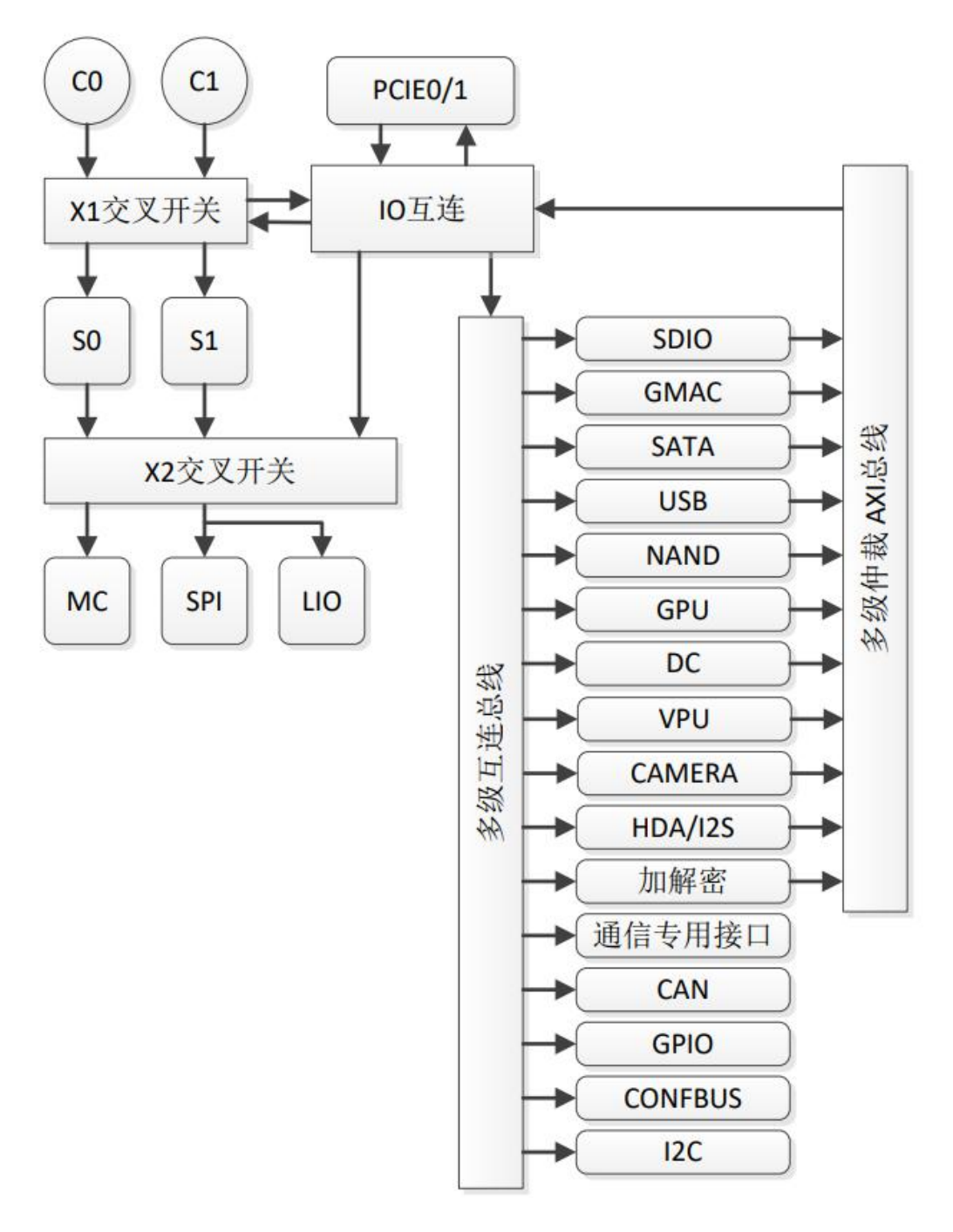

图- 2 2K 芯片结构图

一级交叉开关连接两个处理器核、两个二级 Cache 一级 IO子网络(Cache 访问路径)。二级交叉开关连接二级 Cache、内存控制器、启动模块(SPI 或者

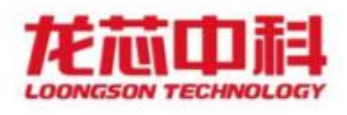

LIO)以及 IO 自网络(Uncache 访问路径)。IO 子网络连接一级交叉开关, 以减 少处理器访问延迟。IO 自网络中包括需要 DMA 的模块(PCIE、GMAC、SATA、 USB、HAD/I2S、NAND、SDIO、DC、GPU 和加解密模块)和不需要 DMA 的模 块,需要 DMA 的模块可以通过 Cache 或者 Uncache 方式访问内存。

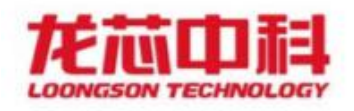

- <span id="page-7-0"></span>四、 概述
- <span id="page-7-1"></span>4.1 主板简介

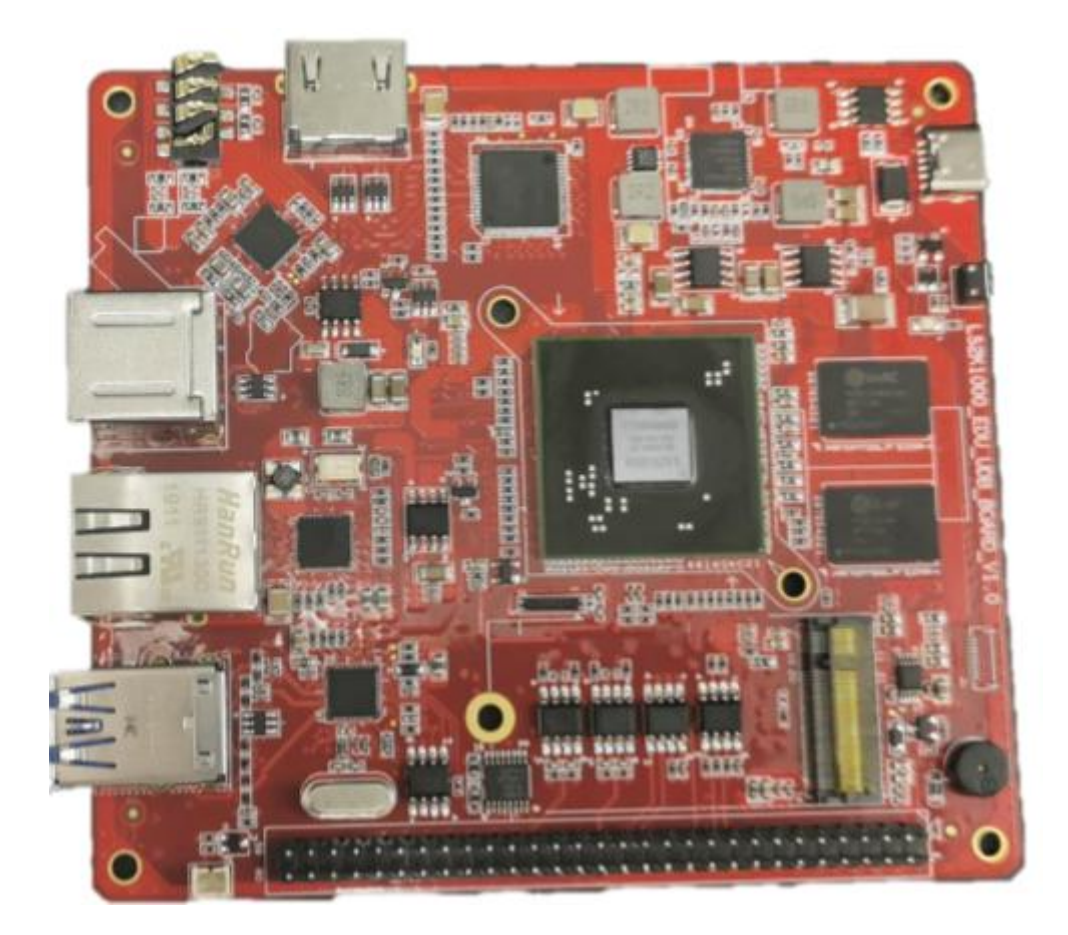

图- 3 龙芯教育派主板正面图

该主板为龙芯中科技术股份有限公司出品的龙芯教育派超低成本入门开发 板。龙芯 2k1000 处理器是面向网络安全领域及移动智能终端领域的双核处理器 芯片。龙芯 2k1000 处理器集成两个 GS264 处理器核,同频核算力相当于 Cortex A53 水准,集成了 PCIE2,.0、SATA2.0、USB2.0、DVO、64 位 DDR2/3 及其它 多种接口,有助于中低端网络安全应用领域的研发,并为其扩展应用提供相应接 口。

![](_page_8_Picture_0.jpeg)

龙芯教育派主要特点:

- 龙芯 2k1000 双核高性能低功耗处理器(2\*GS264@1GHz);
- 支持千兆网络传输;
- 2个 USB2.0 接口, 2个 PCIE 扩展的 USB3..0 接口;
- **1路 TTL UART 调试串口;**
- **多路扩展 GPIO;**
- 1路 HDMI 视频输出接口;
- TYPE-C 供电

### <span id="page-8-0"></span>4.2 交付清单

- 龙芯教育派\*1 块
- 16GB M.2 SATA 固态硬盘\*1块

### <span id="page-8-1"></span>4.3 补充的外接设备

- TYPE-C 的电源线
- 网线 インディング アクセス しょうしょう
- HDMI 的连接显示器,如果连接线是 GVA,添加一个 HDMI 转 VGA 的转换器
- **串口的母头连接 USB**
- 鼠标
- 键盘

![](_page_9_Picture_0.jpeg)

# <span id="page-9-0"></span>4.5 结构尺寸

100mm\*110mm

![](_page_10_Picture_0.jpeg)

### <span id="page-10-0"></span>4.6 叠层数量

此主板采用 8 层 PCB 板设计。

![](_page_10_Figure_3.jpeg)

图- 4 PCB 板设计图

![](_page_11_Picture_0.jpeg)

## <span id="page-11-0"></span>五、 硬件资源与布局

## <span id="page-11-1"></span>5.1 资源与接口布局

![](_page_11_Figure_3.jpeg)

图- 5 资源与接口布局

![](_page_12_Picture_0.jpeg)

# <span id="page-12-0"></span>5.2 规格一览

![](_page_12_Picture_218.jpeg)

![](_page_13_Picture_0.jpeg)

<span id="page-13-0"></span>5.3 接口详细说明

<span id="page-13-1"></span>5.3.1 排针信号

教育派双排针上集成了不同的信号,双排针的规格为 2.54mm 2\*30pin。信号的定义如 下图所示。

![](_page_13_Figure_4.jpeg)

图- 6 双排针信号定义

#### 上图中各个信号的名称定义如下表所示:

![](_page_13_Picture_133.jpeg)

![](_page_14_Picture_0.jpeg)

![](_page_14_Picture_203.jpeg)

![](_page_15_Picture_0.jpeg)

![](_page_15_Picture_252.jpeg)

![](_page_16_Picture_0.jpeg)

![](_page_16_Picture_157.jpeg)

<span id="page-16-0"></span>5.3.2 Ejtag 接口

本板卡的 EJTAG 接口从 CPU 引出,但并未焊接对外连接器。如需使用 EJTAG 接口进行 调试,可以与销售人员联系对接。如果需要针对 Nor Flash 进行烧写,可以直接将板上的 Nor Flash 拆下使用烧写器完成烧写。

<span id="page-16-1"></span>5.3.3 M.2 接口

本板卡的系统在出厂时已经烧录到 SSD 卡中,并且 SSD 卡已固定在板上,可以直接使 用。用户也可以根据实际需求更换不同容量的 SSD 卡。SSD 卡的规格要求为 Key B-M,2242, SATA 协议,固定孔在中间。

<span id="page-16-2"></span>5.3.4 音频接口

本板卡的音频接口集成了输入输出的功能。采用的是 3.5mm 国际 4 段式的耳机插孔, 用户将耳机插入耳机插孔即可实现音频的输入输出。

#### <span id="page-16-3"></span>5.3.5 HDMI 接口

本板卡采用 HDMI TYPE A 接口,用户只需要接上 HDMI 线和显示屏即可实现 HDMI 的数 据显示。如果显示屏是使用的 VGA 的接口,需要添加 HDMI 转 VGA 的转接头。

![](_page_17_Picture_0.jpeg)

<span id="page-17-0"></span>5.3.6 USB2.0 接口

本板卡采用的是双 USB2.0 接口的连接器,可插入 TYPE A 接口的 USB 设备。

<span id="page-17-1"></span>5.3.7 USB3.0 接口

本板卡采用的是双 USB3.0 接口的连接器,可插入 TYPE A 接口的 USB 设备。

<span id="page-17-2"></span>5.3.8 网络接口

本板卡集成了 1 路千兆自适应网络。采用 RJ45 接口,用户在使用时将网线直接插入即 可,网络使用前需要先配置网络的 IP 地址。

<span id="page-17-3"></span>5.3.9 复位按键

本版卡集成了 1 个复位按键,用户可以实现手动复位。

<span id="page-17-4"></span>5.3.10 调试接口

本板卡的调试接口在双排针上,用户在使用时需要将调试串口用杜邦线引出。

<span id="page-17-5"></span>5.3.11 RTC 电池接口

本板卡预留了 1 路 RTC 电池的接口。注意不接 RTC 电池,RTC 计时功能不可用,如需 使用此功能,用户需自行安装接线式的 3V 纽扣电池。RTC 电池接法如下图,用户使用时注 意不要接反。

![](_page_18_Picture_0.jpeg)

![](_page_18_Picture_1.jpeg)

图- 7 RTC 接口

### <span id="page-18-0"></span>5.3.12电源

本板卡需要采用 5V,至少 2A,TYPE C 接口的电源输入。注意,需使用支持快充的电源 线。

<span id="page-18-1"></span>5.3.13指示灯

本版卡共有 2 个指示灯,分别是电源指示灯和复位指示灯,电源正常时电源指示灯亮, 在手动复位时,按下按键,复位指示灯亮,松开后复位指示灯灭。

![](_page_19_Picture_0.jpeg)

<span id="page-19-0"></span>5.3.14网口指示灯

黄灯常亮、绿灯闪烁表明已建立网络连接且有数据传输;

黄灯常亮、绿灯熄灭表明已建立网络连接但无数据传输;

无网络连接情况下,如果板卡已上电启动,两个指示灯会处于熄灭状态。

![](_page_20_Picture_0.jpeg)

# <span id="page-20-0"></span>六、 网络资源

![](_page_20_Picture_98.jpeg)

[https://mbyzhang.gitbook.io/loongbian/os/loongbian-installation-guid](https://mbyzhang.gitbook.io/loongbian/os/loongbian-installation-guide)

e de la construction de la construction de la construction de la construction de la construction de la construction de la construction de la construction de la construction de la construction de la construction de la const

2K: [http://ftp.loongnix.cn/embedd/ls2k/](http://ftp.loongnix.org/embedd/ls2k/)

### <span id="page-20-1"></span>七、 Loongbian 操作系统

Loongbian 采用的是基于 GTK2 的美观和国际化的桌面环境, 分为精简版和 完整版,完整版在精简版的基础上增加了常用的软件。从下面网址中获取 iso 镜 像文件,制作启动 U 盘,在教育派上安装 Loongbian 操作系统。

获取地址: <https://mirrors.wsyu.edu.cn/loongson/installer/>

![](_page_21_Picture_0.jpeg)

### <span id="page-21-0"></span>7.1 安装系统

在 linux 操作系统中,使用 dd 命令,将 Loongbian 的 iso 镜像写入到 U 盘。

\$ sudo dd if=loongbian\_current\_lxde.iso of=/dev/sdX bs=1M status=progress oflag=direct

注意:该操作将会删除 U 盘上的所有数据。

请将/dev/sdX 替换为您 U 盘的设备名, 如/dev/sdc, 不要加分区编号(如 /dev/sdc1),请检查设备名是否正确,避免写错设备导致数据丢失。另外,若您 下 载 的 是 LXDE 完 整 版 , 请 将 loonbian\_current\_lxde.iso 替 换 为 loongbian\_current\_lxde\_full.iso。

制作好启动 U 盘后, 将 U 盘插入教育派板卡的 USB2.0 接口(黑色), 安装程 序自动启动。启动过程可能需要一段时间,请耐心等待。启动完成后请按图形界 面指引安装。

![](_page_22_Picture_0.jpeg)

# <span id="page-22-0"></span>八、工具链和内核

<span id="page-22-1"></span>8.1 编译器

系统里使用 GCC 编译器,Loongbian 提供 mips64el 平台下的本地编译器,同时在 x86\_64 的环境下,可以使用提供的交叉编译器,编译 mips64el 平台上的程序。

安装本地 GCC 编译器[:https://mbyzhang.gitbook.io/loongbian/os/install-local-gcc](https://mbyzhang.gitbook.io/loongbian/os/install-local-gcc) 安装交叉 GCC 编译器[:https://mbyzhang.gitbook.io/loongbian/os/install-cross-gcc](https://mbyzhang.gitbook.io/loongbian/os/install-cross-gcc)

<span id="page-22-2"></span>8.2 定制内核

教育派的计算资源很小,这里我们采用龙芯交叉编译器在 x86\_64 Debian 环境定制内 核 kernel。内核源码放在 github 上,可以从下面的连接地址下载,按照指导构建内核镜像 和内核模块。制作好内核文件后,打包传至龙芯教育派,再进行解压安装,重启,PMON 启 动菜单会出现刚刚编译的新内核。

内核源码:<https://github.com/Loongbian/linux>

指导说明:

<https://mbyzhang.gitbook.io/loongbian/os/customize-linux-kernel-cross-compile>

![](_page_23_Picture_0.jpeg)

# <span id="page-23-0"></span>九、注意事项

- 教育派已经预装了龙芯版 Debian10—Loongbian,用户插上电源即可自动完成系统启动, 无需制作系统盘与按动开机按键。
- 使用工具链编译软件时,注意工具链的版本。
- 教育派为直接接触硬件,使用时请多加小心,上电过程中请勿用手直接接触主板,若使 用不当可能直接导致硬件平台损毁。
- 教育派可以直接使用 TYPE-C 手机充电器供电, 启动电压/电流为 5V/2A, 经过测试, 部分标称 2A 充电器实际电流无法达到 2A,可能导致主板启动失败,建议选用 2.1A 或 以上的充电器供电。
- 部分 VGA 转 HDMI 转换器由于供电问题无法正常在教育派使用,建议使用原生接口。